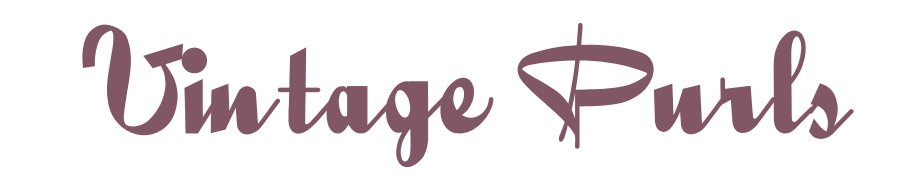

Auction Guide

Start by [logging into your account](https://www.vintagepurls.co.nz/my-account/) on the VP website. (If you don't already have an account you will need to [register](https://www.vintagepurls.co.nz/my-account/) one to participate in auctions.)

Be sure you have read and understood the [terms and conditions](https://www.vintagepurls.co.nz/customer-service/auction-terms-and-conditions/) of auctions (these aren't complicated, I've used plain language and kept things brief).

Remember that if you bid on an auction and win you must honor that bid and pay. There is postage on every lot so be sure to factor that into what you are willing to bid on an item.

Have a look through the lots and place those you like on your watchlist to help you remember which ones you're interested in. Just click the "Add to watchlist" button on any auction you like.

*The watchlist button does not show until an auction has started so if an auction is upcoming, this won't be available yet.*

You'll find the auctions you've watchlisted (and those you've bid on and won) in the My Auctions section of the My Account menu

*The My Account menu is at the top of screen, right under the Vintage Purls banner.*

Before you bid, have a good look at the photos to understand what is in a lot, make images larger by clicking the magnifying symbol in the top right corner.

The bid you enter is treated as the highest amount you are prepared to pay. If the bidding is at \$10 and you enter a bid of \$50 then, the bid is set to \$11 and your bid will automatically increase, \$1 at a time, when other people bid (up to a maximum of \$50).

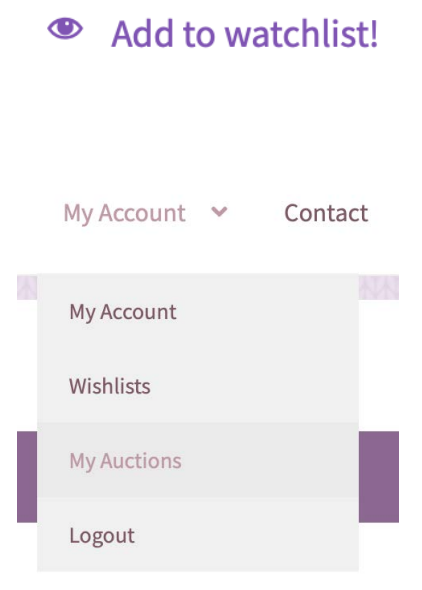

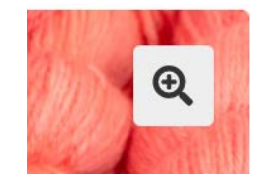

Your max bid is \$50,00

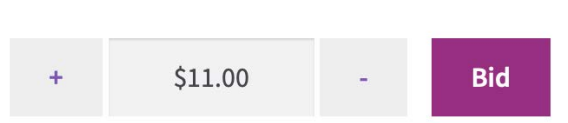